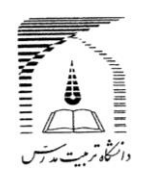

**دانش آموختگان گرامی، به اطالع می رساند به منظور تسهیل در انجام امور آموزشی دانش آموختگان"از بهمن ماه سال 1398" بررسی درخواست و صدور تاییدیه تحصیلی از طریق سامانه گلستان انجام شده و ارسال تاییدیه صادره صرفا به صورت ارسال پستی و یا از طریق ERP به محل استعالم کننده ارسال خواهد شد. ضروری است با مطالعه دقیق راهنمای زیر، نسبت به ثبت درخواست و پیگیری مراحل از طریق مشاهده گردش کاردر "پیشخوان خدمت سامانه گلستان" اقدام نمایید.**

**-------------------------------------------------------**

**راهنما دردو بخش تنظیم شده است:**

**-1 مدارک الزم برای صدور تاییدیه تحصیلی**

**-2 مراحل ثبت درخواست در پیشخوان خدمت سامانه گلستان و فرم مورد نیاز**

# **بخش اول**

## **مدارک الزم که باید اسکن و بارگذاری شوند:**

- **-1 نامه درخواست تاییدیه تحصیلی**
- **-2 شناسنامه- صفحه اول و توضیحات**
	- **-3 کارت ملی – پشت و رو**
- **-4 وضعیت نظام وظیفه )مختص آقایان(:دارا بودن یکی از شرایط نظام وظیفه**
- **-5 معافیت/ پایان طرح نیروی انسانی وزارت بهداشت:برای دانش آموختگان مشمول خدمات این قانون )رشته های پرستاری – علوم آزمایشگاهی- پزشکی-دندان پزشکی-داروسازی و تخصص های مربوط– فوریتهای پزشکی – اتاق عمل – هوشبری – رادیولوژی – پرستاری دندان پزشکی– علوم پایه پزشکی(**
- **-6 مجوز ارسال تاییدیه برای متعهدین خدمت:مختص دانش آموختگان متعهد خدمت به سازمان یا ارگان خاص )با اعالم بالمانع بودن ارسال تاییدیه تحصیلی دانش آموخته(** 
	- **-7 فرم تسویه حساب با صندوق رفاه یا صفحه آخر دفترچه اقساط**

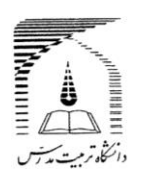

## **بخش دوم**

#### **مراحل ثبت درخواست در پیشخوان خدمت سامانه گلستان:**

#### **نحوه ورود به سامانه گلستان:**

**درصورتی که کلمه کاربری ورمز عبور به سامانه گلستان[ir.ac.modares.golestan://https](https://golestan.modares.ac.ir/)را فراموش کرده اید، فرم شماره 1 )در بخش دوم راهنما( را تکمیل نموده وبه آدرس پست الکترونیک[ir.ac.modares@amoozesh](mailto:amoozesh@modares.ac.ir) ارسال نمایید تا در پاسخ کلمه کاربری و رمز عبور برای شما ارسال شود.**

**ضروری است پس از ورود به سامانه و قبل از ثبت درخواست تاییدیه، از طریق پردازش 10920 نسبت به ثبت یا ویرایش اطالعات التین خود اقدام نمایید.**

**صرفا درصورت تغییر وضعیت تحصیلی به فارغ التحصیلی قطعی درسامانه گلستان)قابل مشاهده دربخش اطالعات جامع دانشجو(،با انجام مراحل زیر می توانید از طریق منوی پیشخوان خدمت ،درخواست صدور تاییدیه تحصیلی خودراثبت کنید.**

- **-1 انتخاب گزینه درخواست مدارک تحصیلی** 
	- **-2 درخواست جدید**

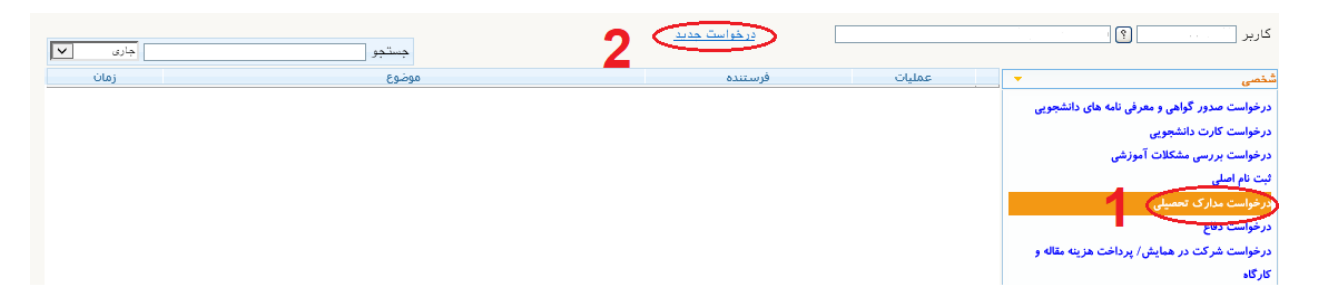

- **-3 انتخاب نوع دریافت پستی**
- **-4 انتخاب نوع مدرک تاییدیه تحصیلی)توجه: امکان درخواست مدرک تکراری وجود ندارد(**
- **-5 تا 11 -ورود اطالعات آدرس محل ارسال )محل استعالم کننده( ازشهرتا شماره همراه)آدرس باید به طور دقیق وکامل ثبت شود(**

**توجه: نیازی به ورود اطالعات شماره دورنگار و نام و نام خانوادگی گیرنده اول نیست.**

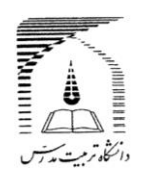

**لطفا در کادر آدرس، نام استان و شهر را تایپ ننمایید. در صورتی که شهر مورد شما وجود نداشت، آن را در قسمت توضیحات )در**  هنگام تایید و ارسال درخواست) به اطلاع کارشناس برسانید.

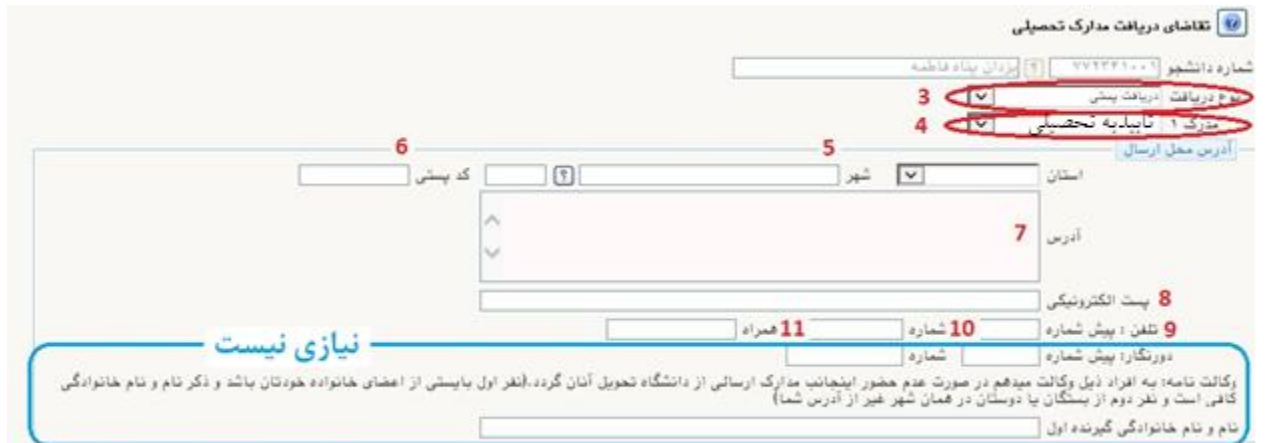

- **-12 انتخاب دکمه ایجاد**
- **-13 بستن پیام مربوط**
- **-14 انتخاب دکمه بازگشت**

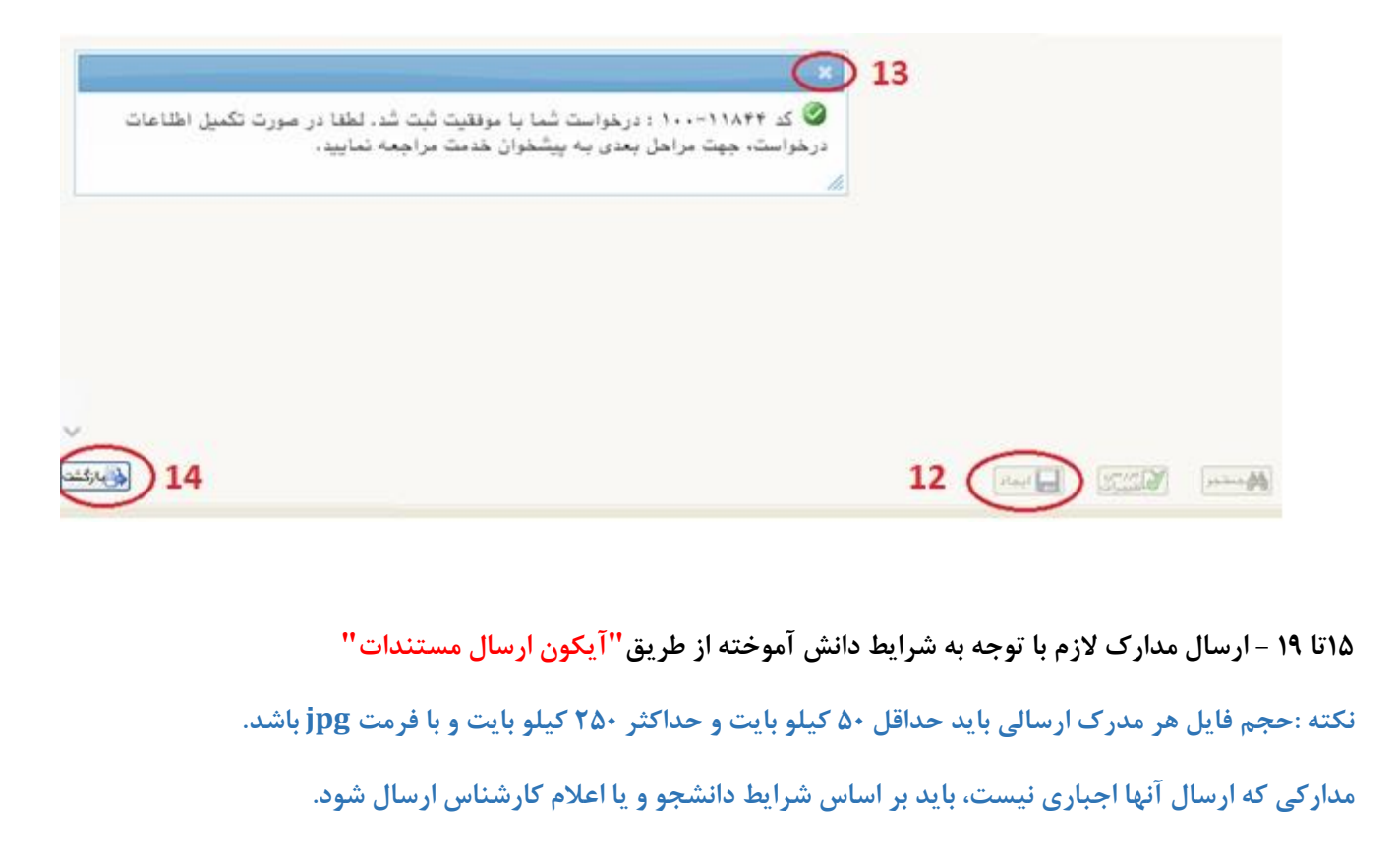

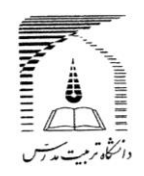

**مدرک مستندات دانشجو، صرفا برای استفاده در شرایط خاص یا اعالم کارشناس است.**

**کیفیت تصویر مدرک بارگذاری شده حتما با استفاده از وضعیت "مشاهده " کنترل شود.مدرک ناخوانا وغیر واضح تایید نمی شود.**

**اسکن اصل مدارک مورد نیاز است ، از ارسال اسکن کپی مدرک خودداری شود.**

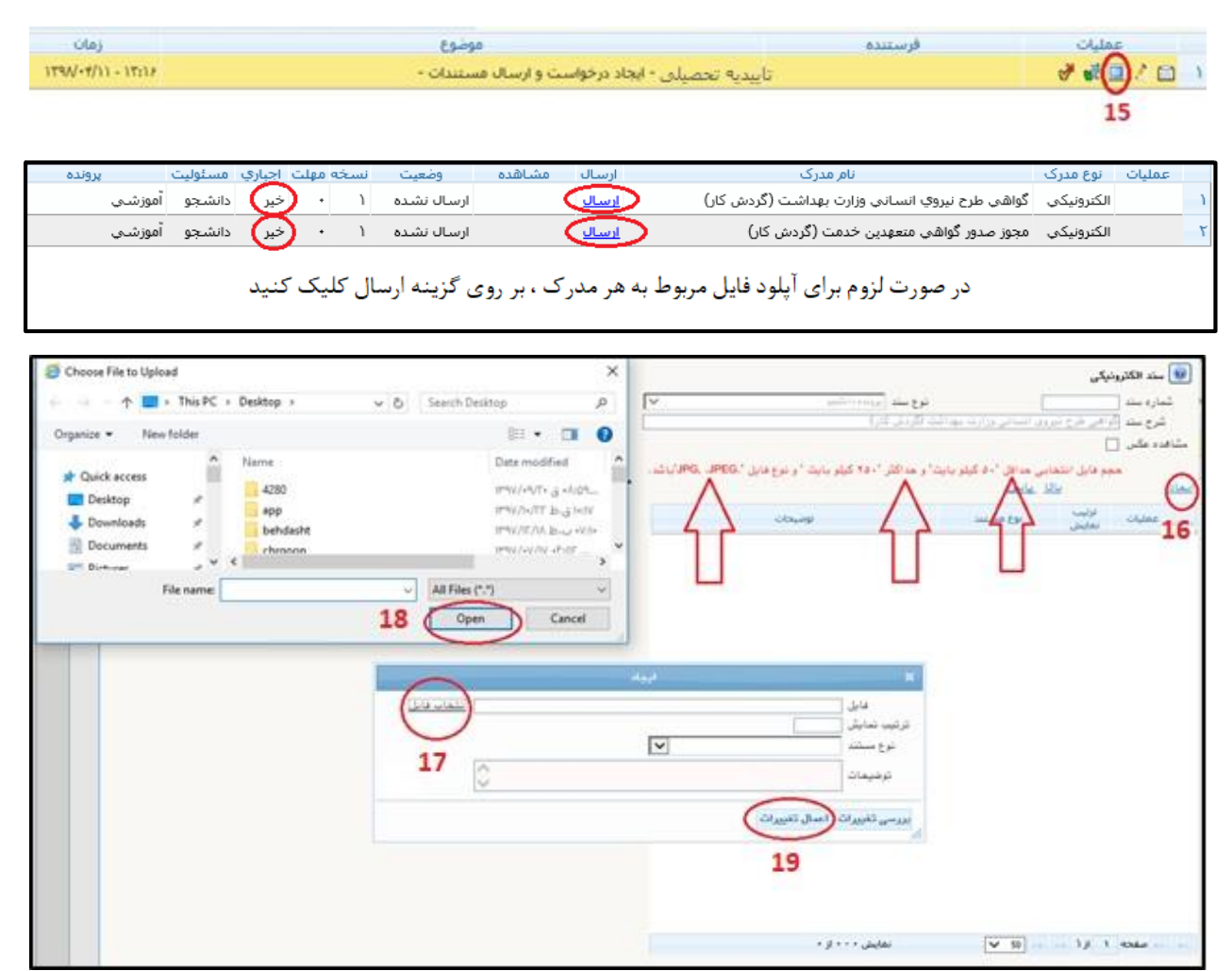

**20 و 21 - انتخاب ایکون تایید)سبز رنگ( وتایید وارسال درخواست**

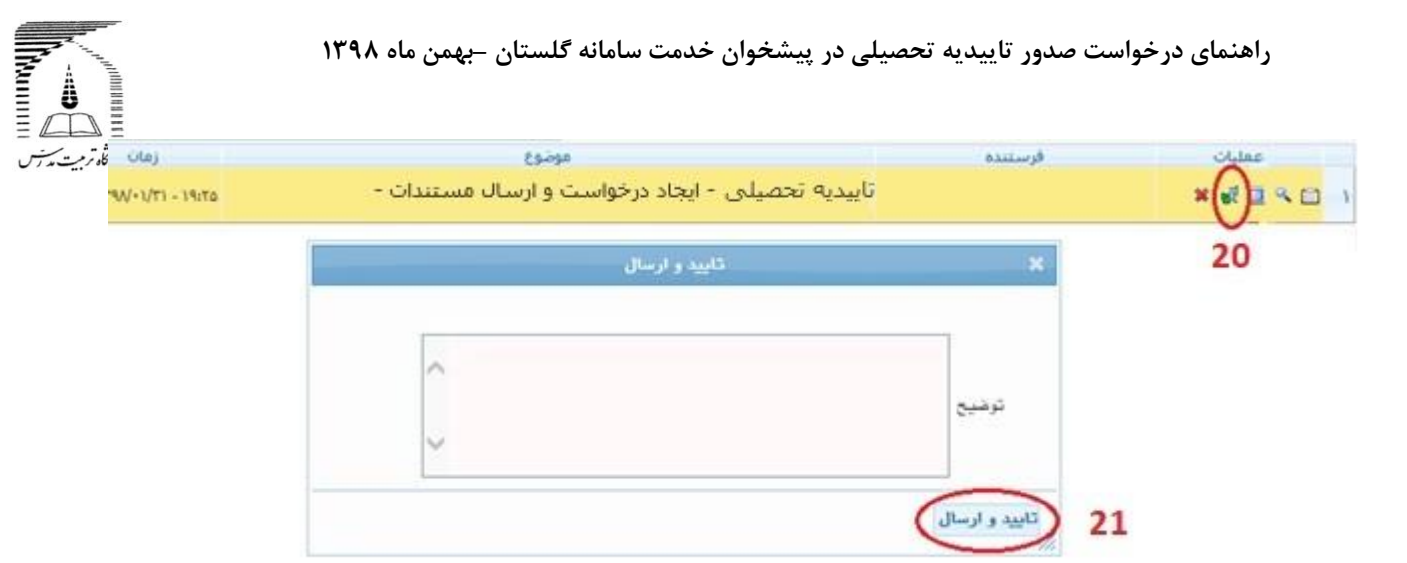

**در این مرحله درخواست به ترتیب برای کارشناس اداره دانش آموختگان و در صورت متعهد بودن دانش آموخته ، به کارشناس امور قراردادها ارسال می شود.**

**-22 در صورت کامل بودن مدارک، کارشناس دانش آموختگان تاییدیه تحصیلی / پاسخ الزم را تنظیم می نماید. پس از امضای مدیرآموزش دانشگاه مراتب به مراجع ارسال کننده ارسال خواهد شد.**

**- در هرمرحله ، از طریق ایکون پیگیری می توانید مراحل گردش کار و توضیحات کارشناسان را مشاهده نمایید.**

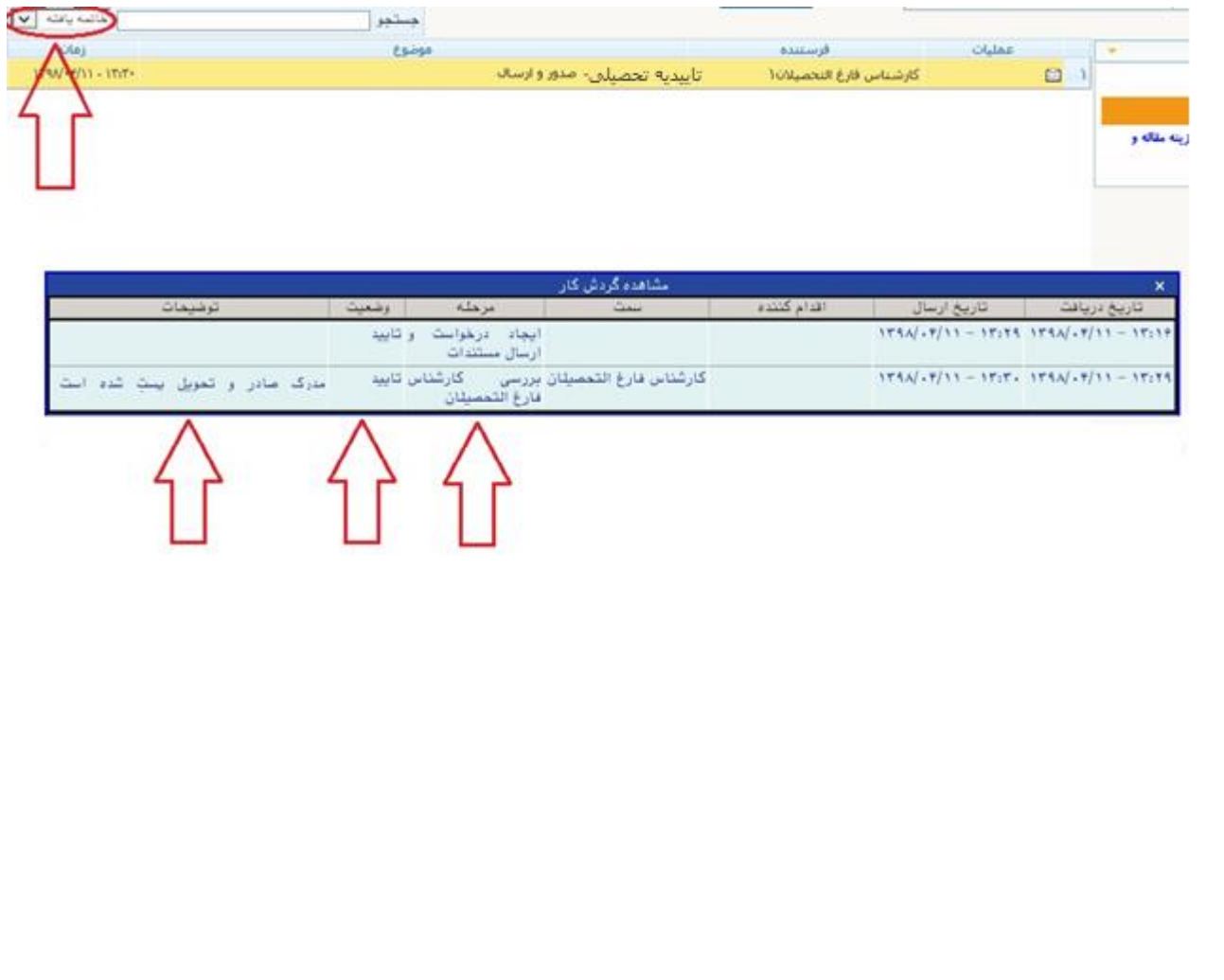

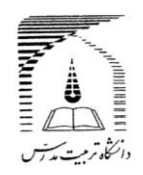

**توجه داشته باشید درصورتی که کارشناس اداره دانش آموختگان درخواست شما را تایید کرده باشد، مراحل گردش کار به پایان رسیده و برای جستجوی درخواست خود بایدگزینه خاتمه یافته را انتخاب نمایید. در غیر این صورت از گزینه همه موارد استفاده نمایید.**

أجستجور

**چنانچه در اجرای فرآیند با مشکل مواجه شدید مراتب را به آدرس پست الکترونیک[ir.ac.modares@amoozesh](mailto:amoozesh@modares.ac.ir) ارسال نماید.**

**اداره برنامه ها و امور دانش آموختگان دانشگاه تربیت مدرس**

 **بهمن ماه1398**